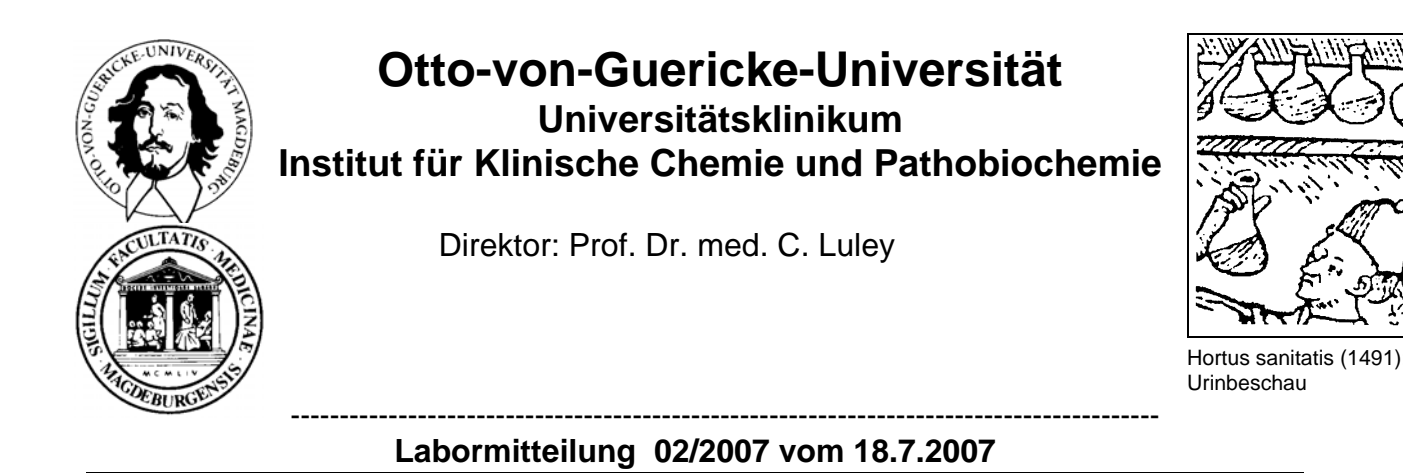

## **Inhalt: 1. Ausdrucke alter Laborbefunde des Institutes für Klinische Chemie 2. Suche nach Patientenaufenthalten**

## **Zu 1. Ausdruck alter Laborbefunde des Institutes für Klinische Chemie**

Mitunter stehen Sie vor der Notwendigkeit, ältere, *nicht mehr aktuelle* Laborbefunde, die am Institut für Klinische Chemie und Pathobiochemie erstellt wurden, auszudrucken. In diesen Fällen wenden Sie bitte die im Folgenden beschriebene Verfahrensweise an.

Der Ausdruck der Laborbefunde des Instituts für Klinische Chemie und Pathobiochemie erfolgt aus dem Stationsarbeitsplatz WIWA heraus über Anklicken von "Büro" in der Menüleiste am oberen Bildschirmrand. In dem sich dabei öffnenden Fenster wird "**Befunddruck IKC**" gewählt:

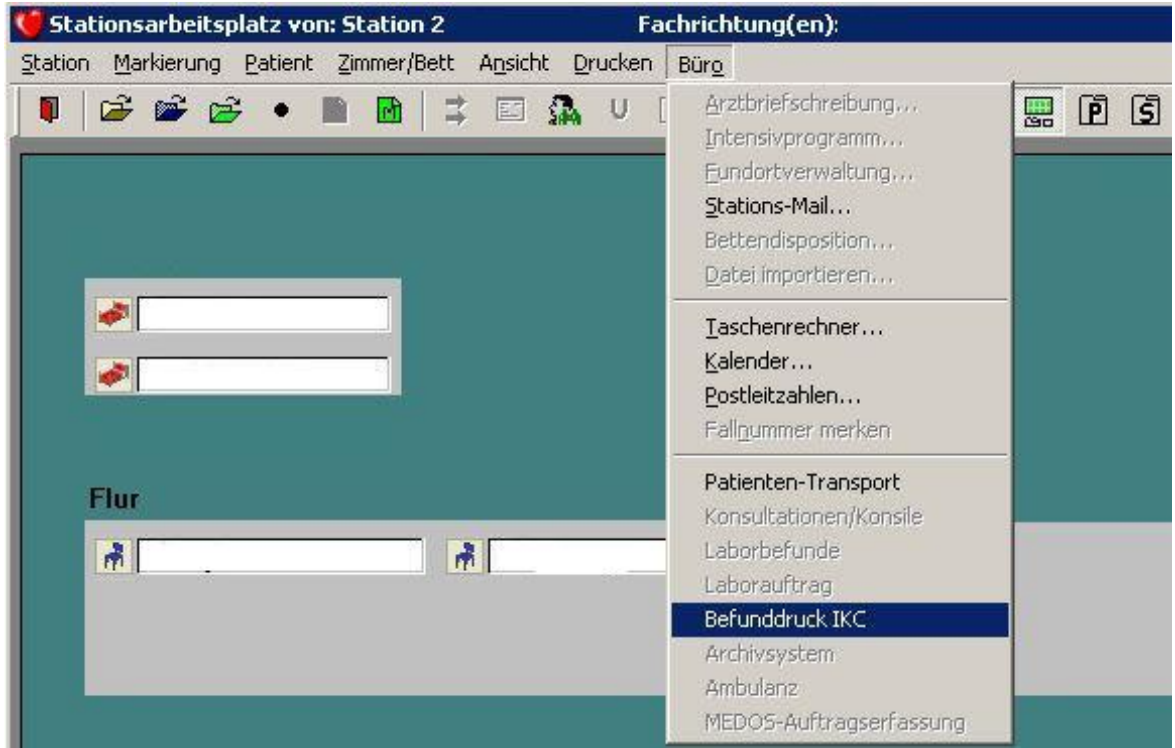

Damit wird die Anwendung MCS-ISYREPORT gestartet.

Man wählt nun in der gleichen Menüleiste "Ansicht": Baumdarstellung "normal" und wechselt danach zur **Selektionsmaske**:

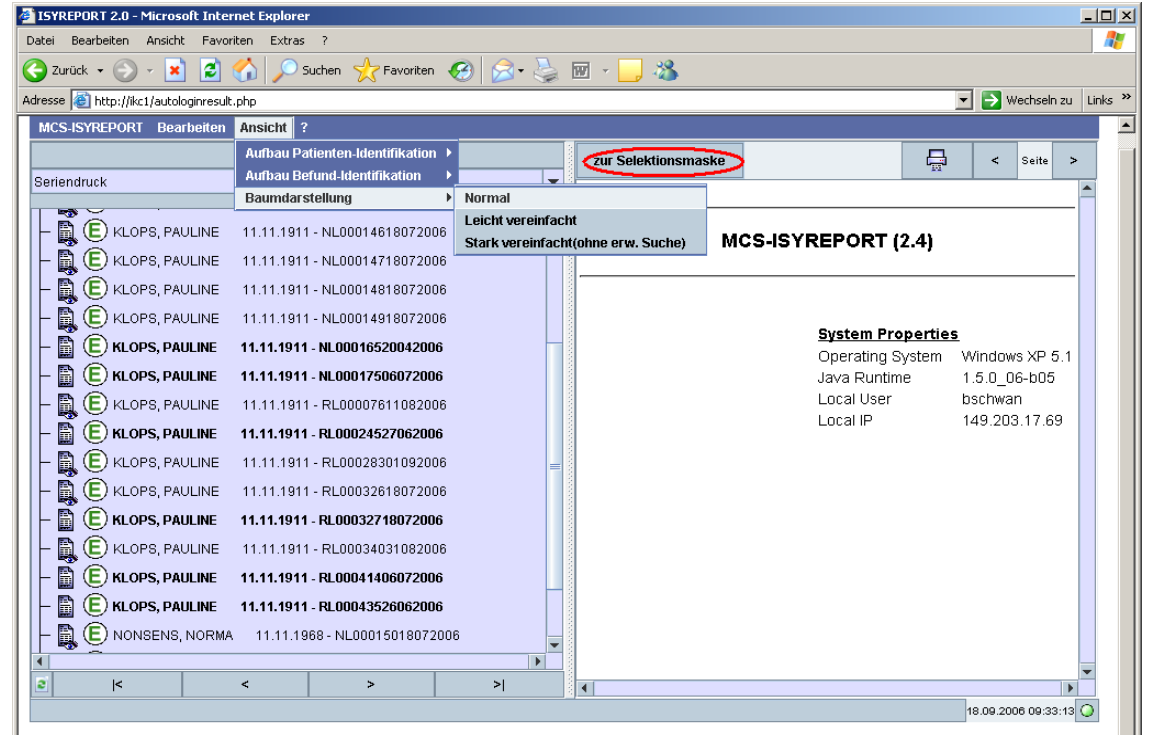

Nun wählt man Auftragsalter "**Alle**" aus, trägt Suchkriterien (Namen, Geburtsdatum etc.) ein und aktiviert mit "Suche starten":

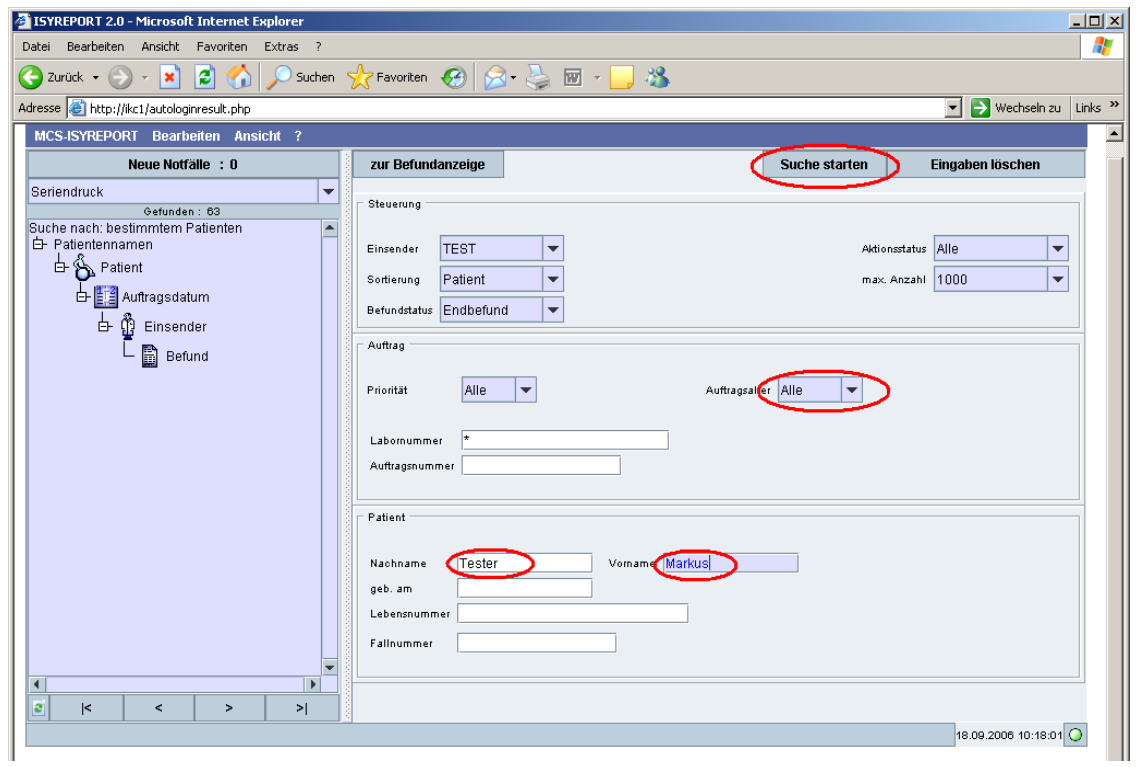

Anschließend kann der gesuchte Befund aus der Liste selektiert werden und in der üblichen Weise ausgedruckt werden:

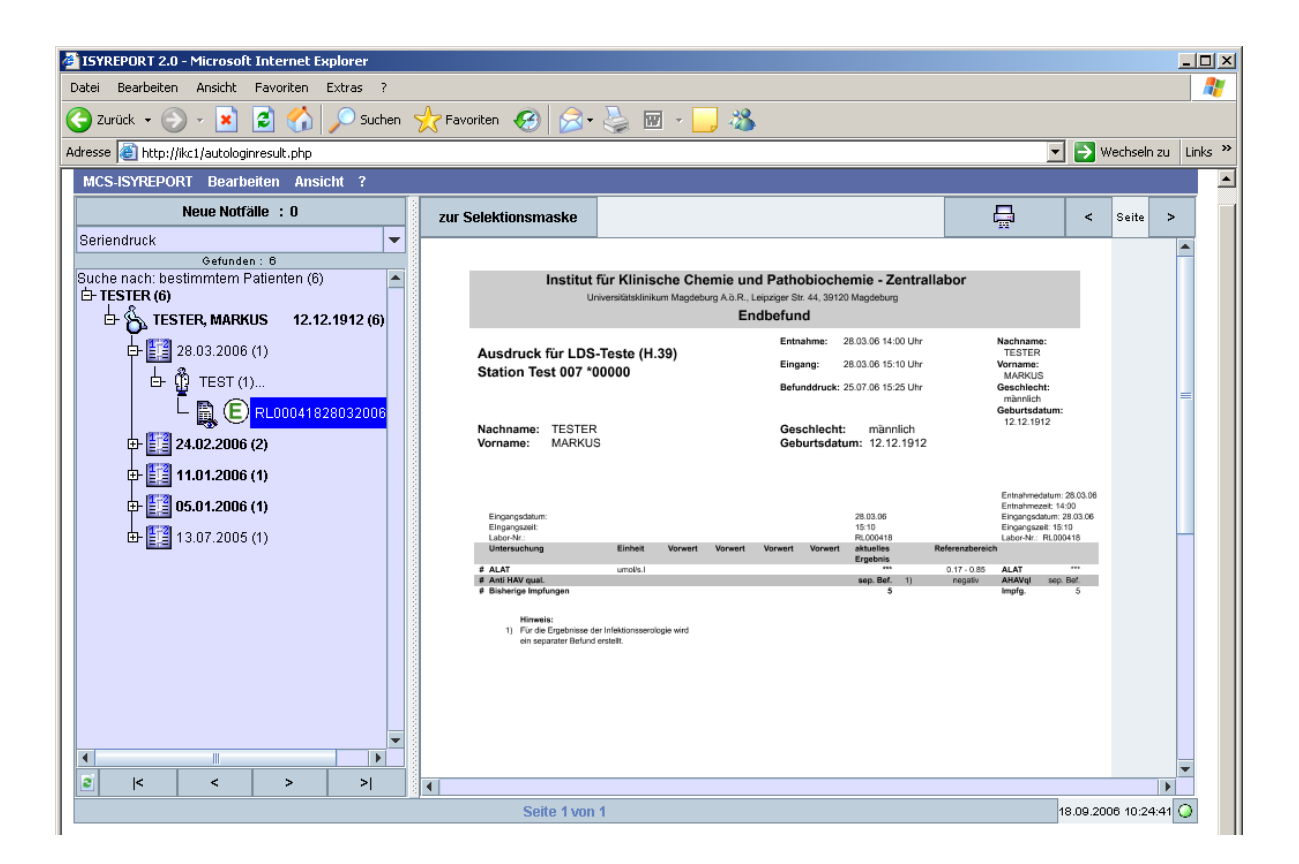

## **Zu 2. Suche nach Patienten-Aufenthalten**

Die Suche von Patienten-Aufenthalten (z.B. vor-/nachstationär) erfolgt ebenfalls im **WIWA-Stationsarbeitsplatz**. Dazu wird in der Menüleiste am oberen Bildschirmrand "**Patient**" angewählt (Mausklick). In dem sich jetzt öffnenden Fenster wird die zuunterst befindliche Option "Suchen" angeklickt gefolgt von "Altpatient suchen...":

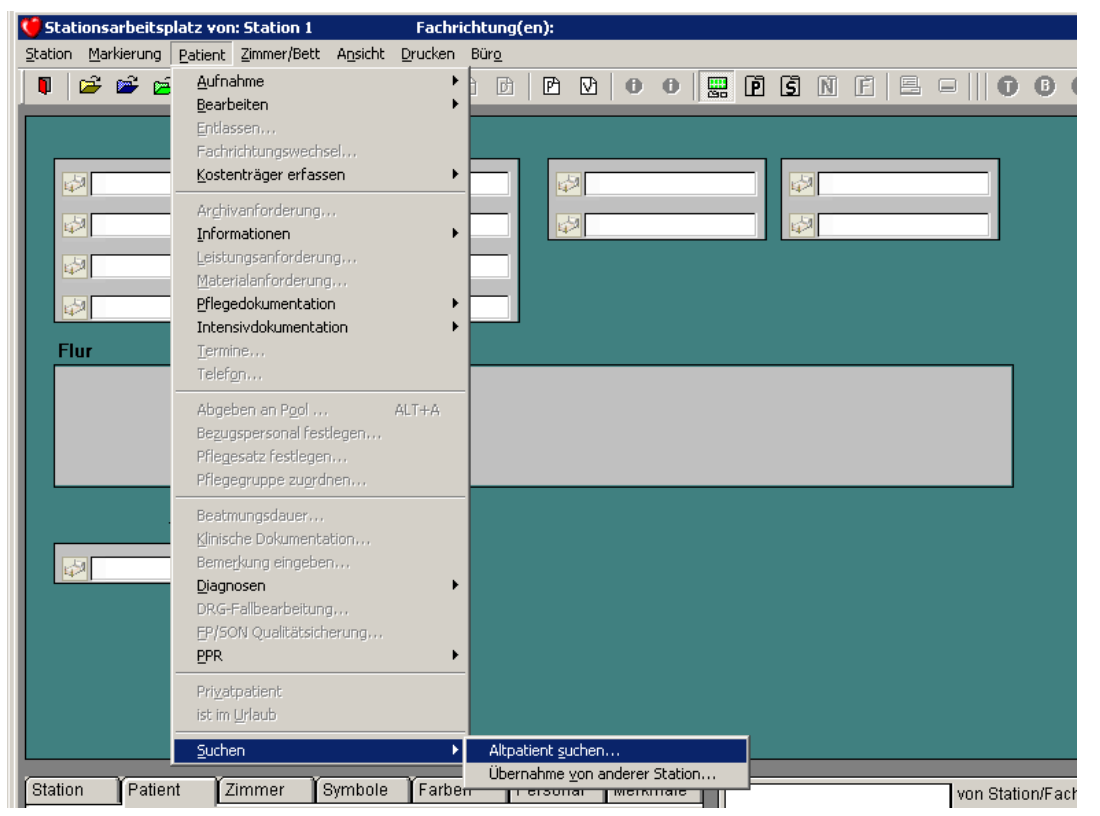

Nunmehr kann nach Eingabe der Suchkriterien (z.B. Name, Geburtsdatum) der gewünschte Aufenthalt ausgewählt werden. *Anschließend ist, wie gewohnt, die Anzeige oder Anforderung von Laborwerten zu diesem Aufenthalt möglich.*